Richtlijnen om Neos-mails via Telenet vertrouwd te maken zodat deze niet meer in 'spam' of 'reclame' terecht komen maar wel in 'postvak in'.

Als je volgende stappen uitvoert, zouden de e-mails van Neos in het vervolg in 'postvak in' moeten belanden.

Veel succes!

STAP 1

Open Google en typ 'Telenet webmail inloggen' in

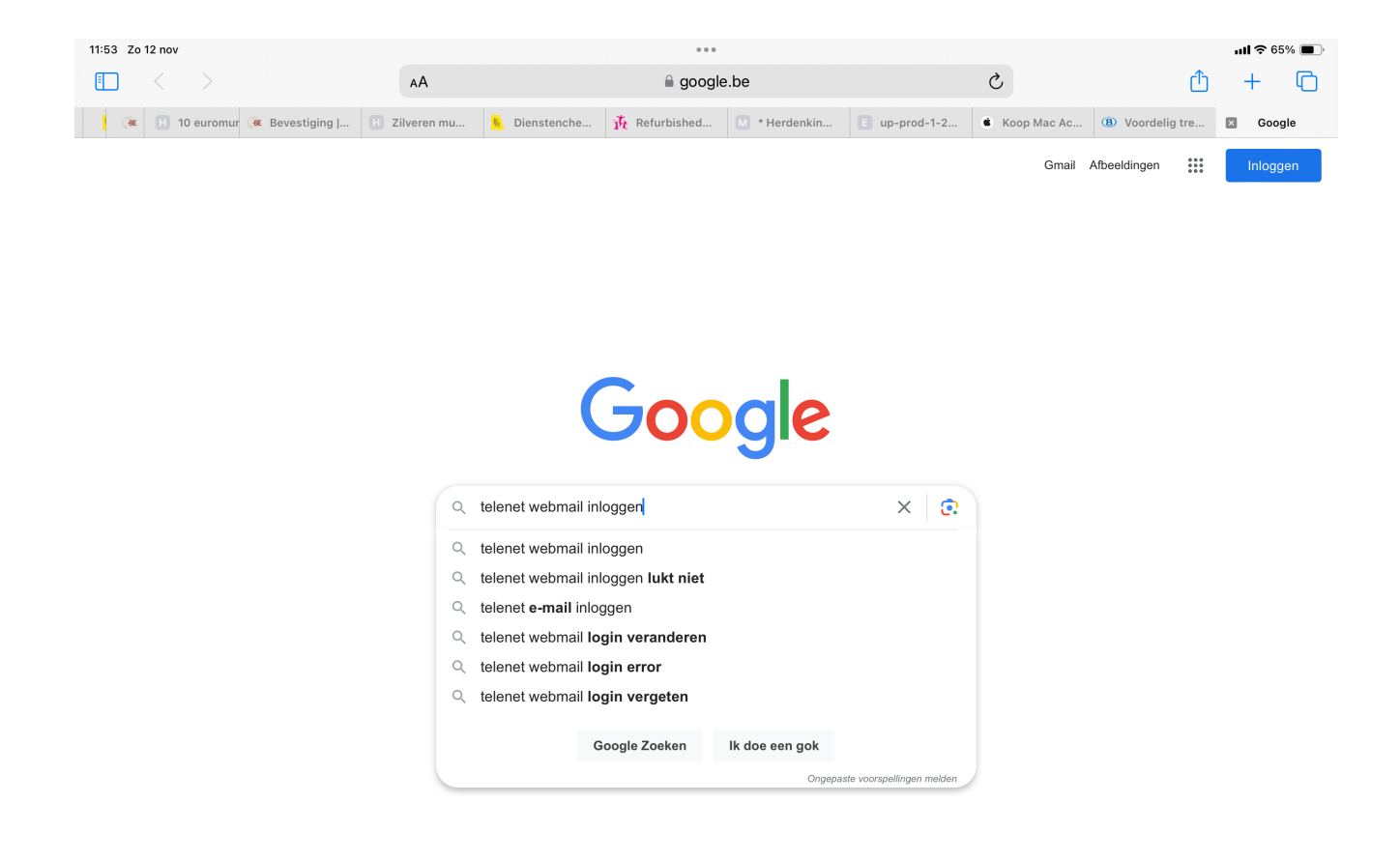

## STAP 2

## Tik op Telenet webmail

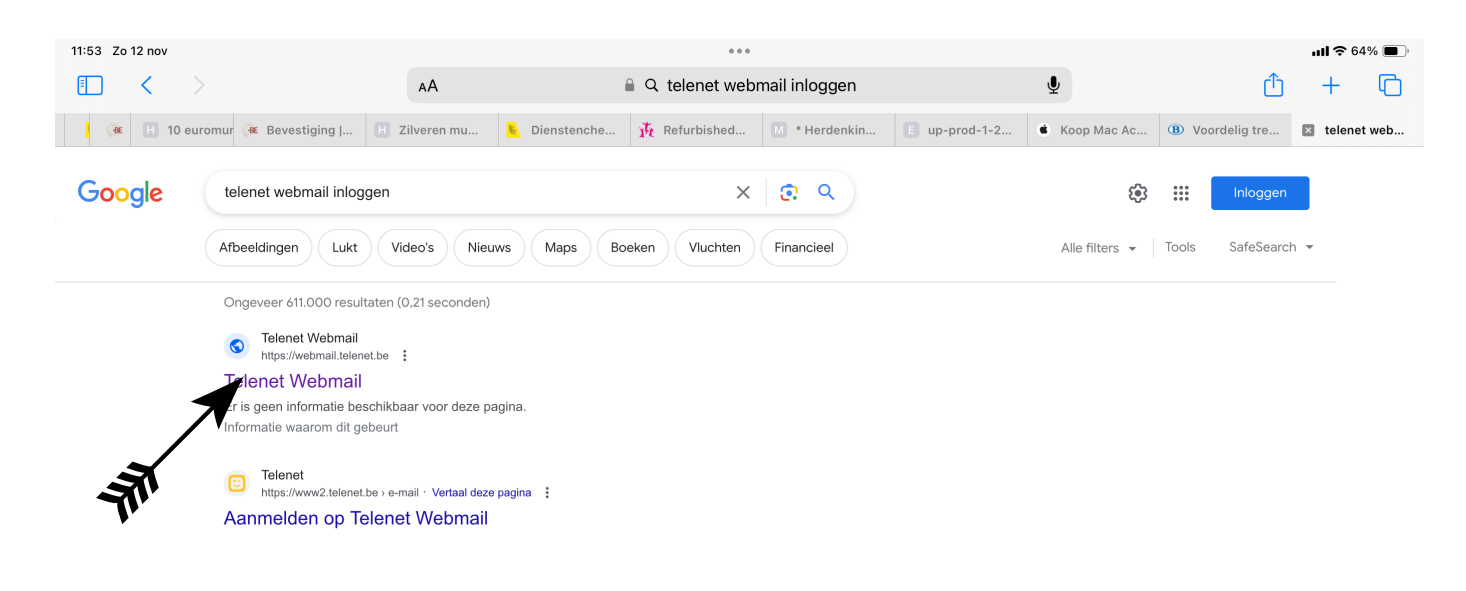

Log in met je account en wachtwoord

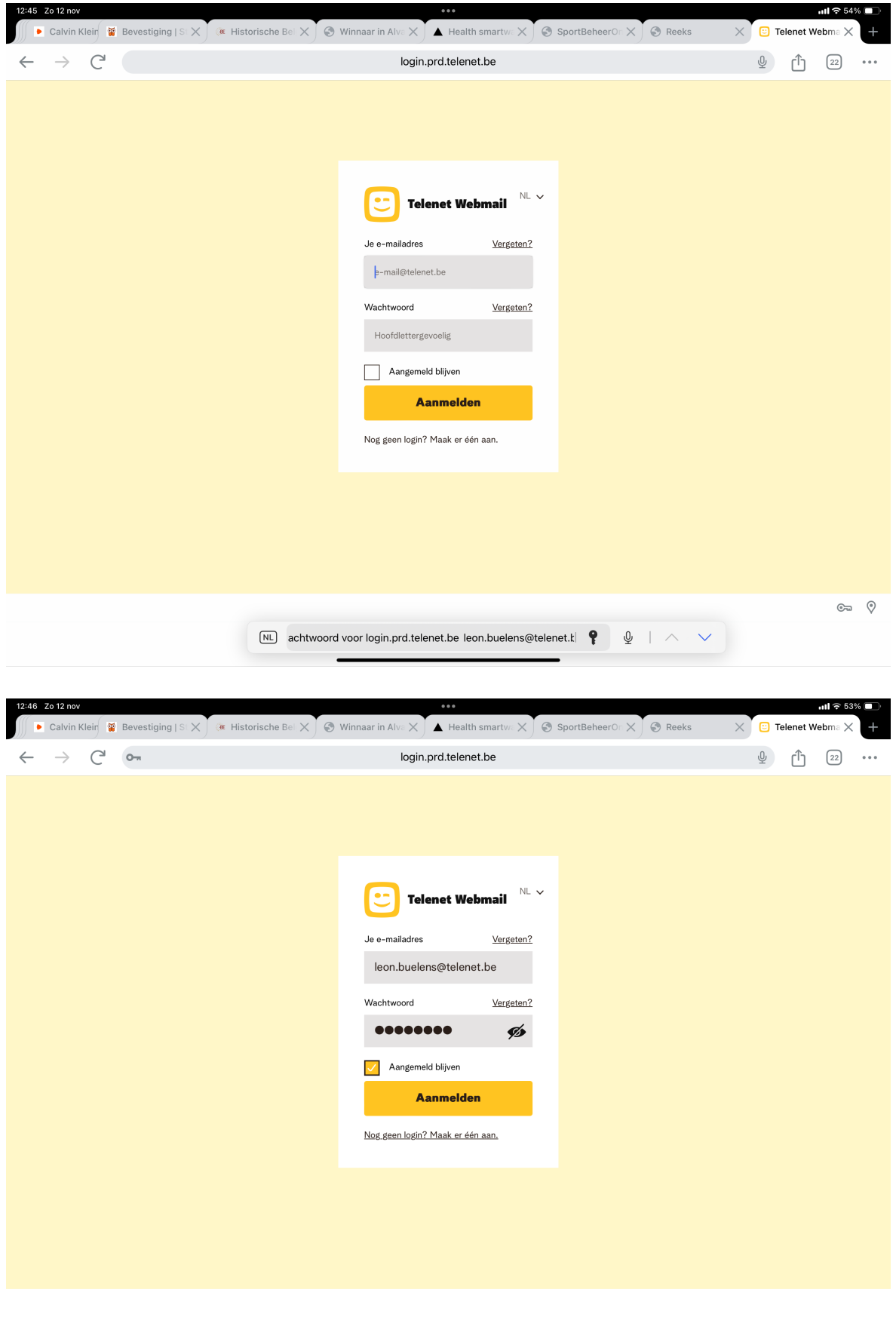

Je krijgt volgend scherm en hier tik je bovenaan op 'instellingen'

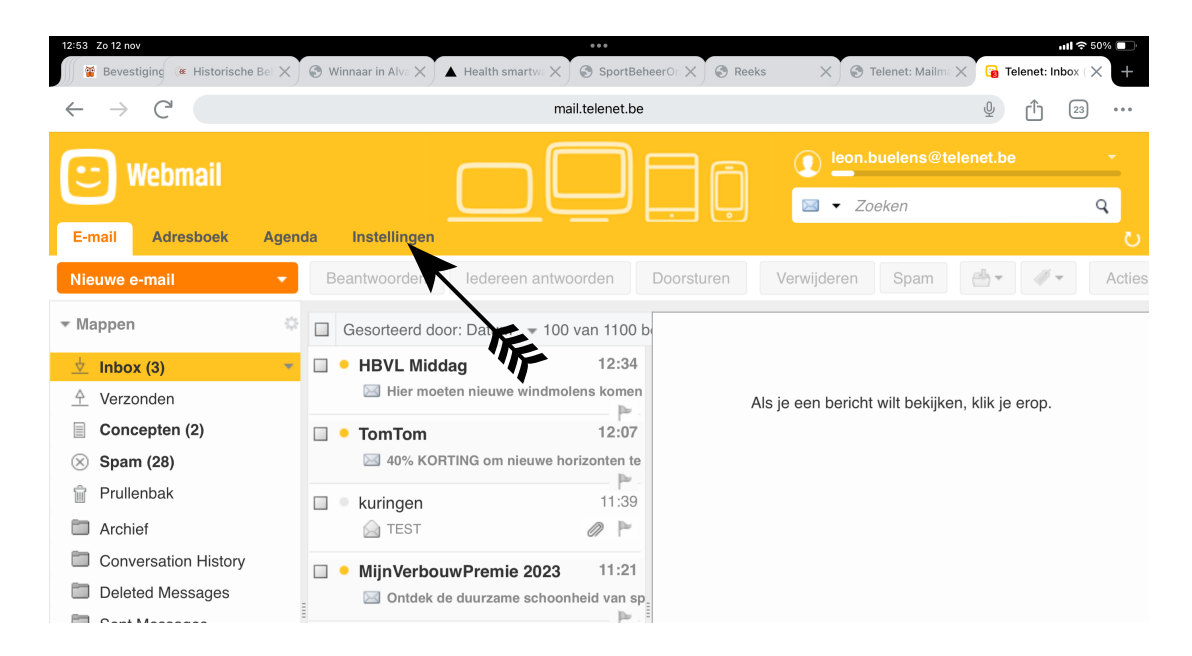

## STAP<sub>5</sub>

#### Tik op 'vertrouwde adressen'

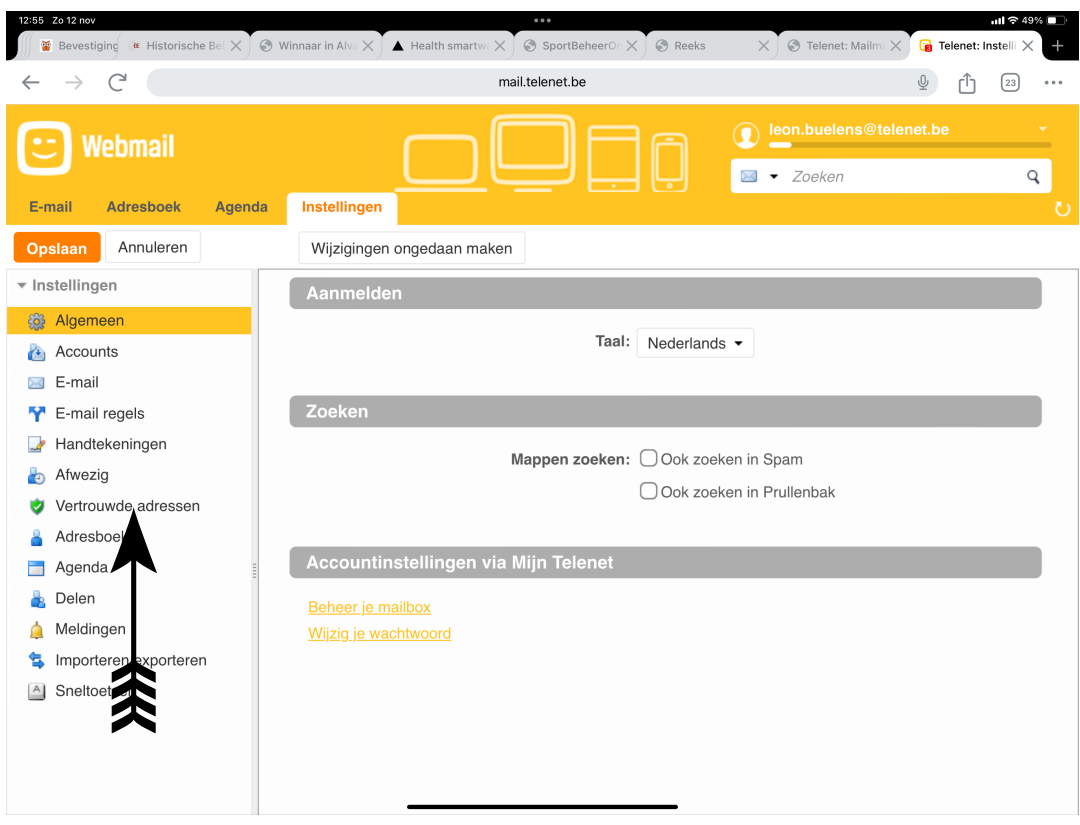

Typ het mailadres '**kuringen@neosclub.be**' in het voorziene vak en klik op toevoegen en doe hetzelfde met '**welkom@neosvzw.be**'

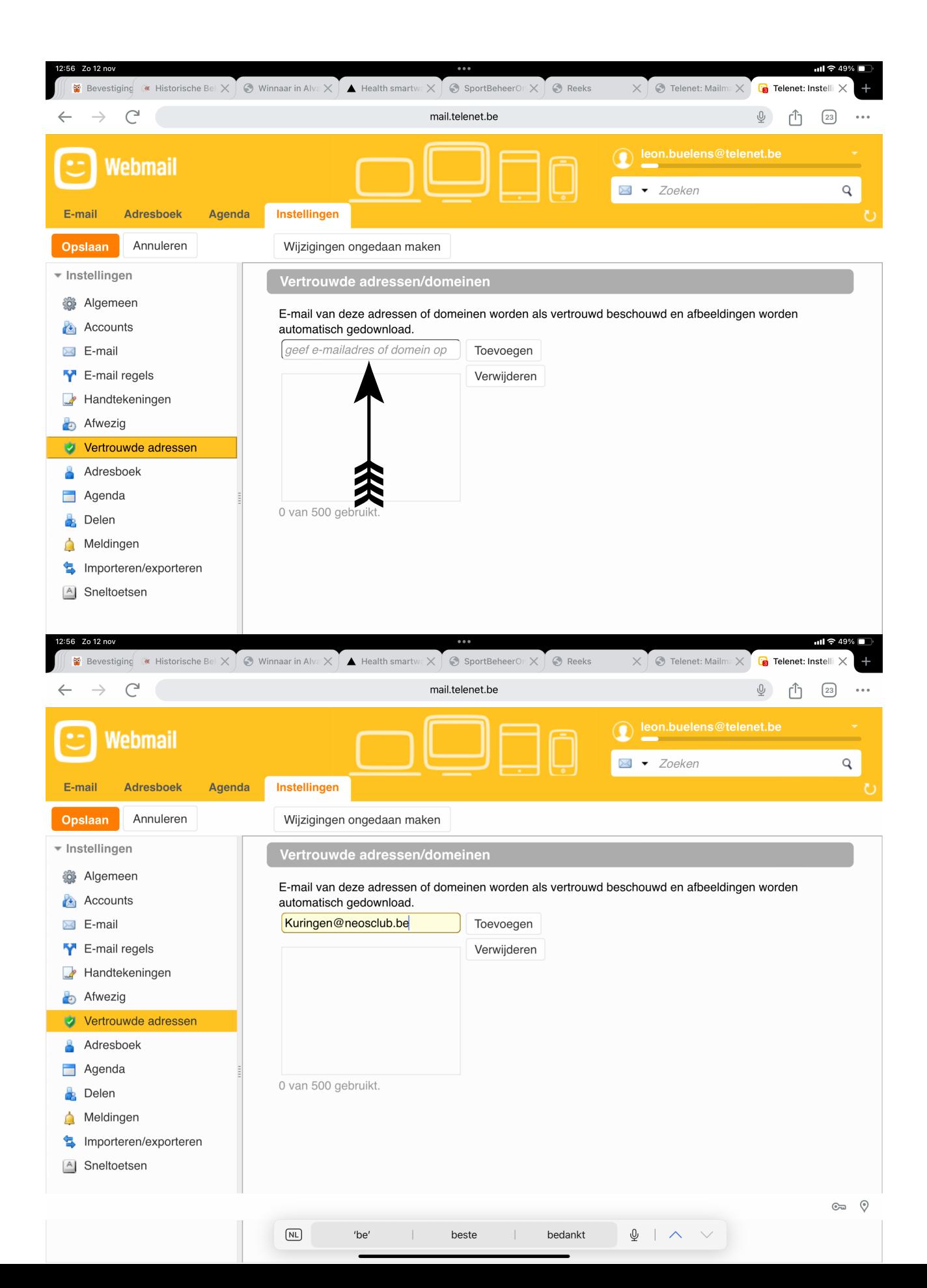

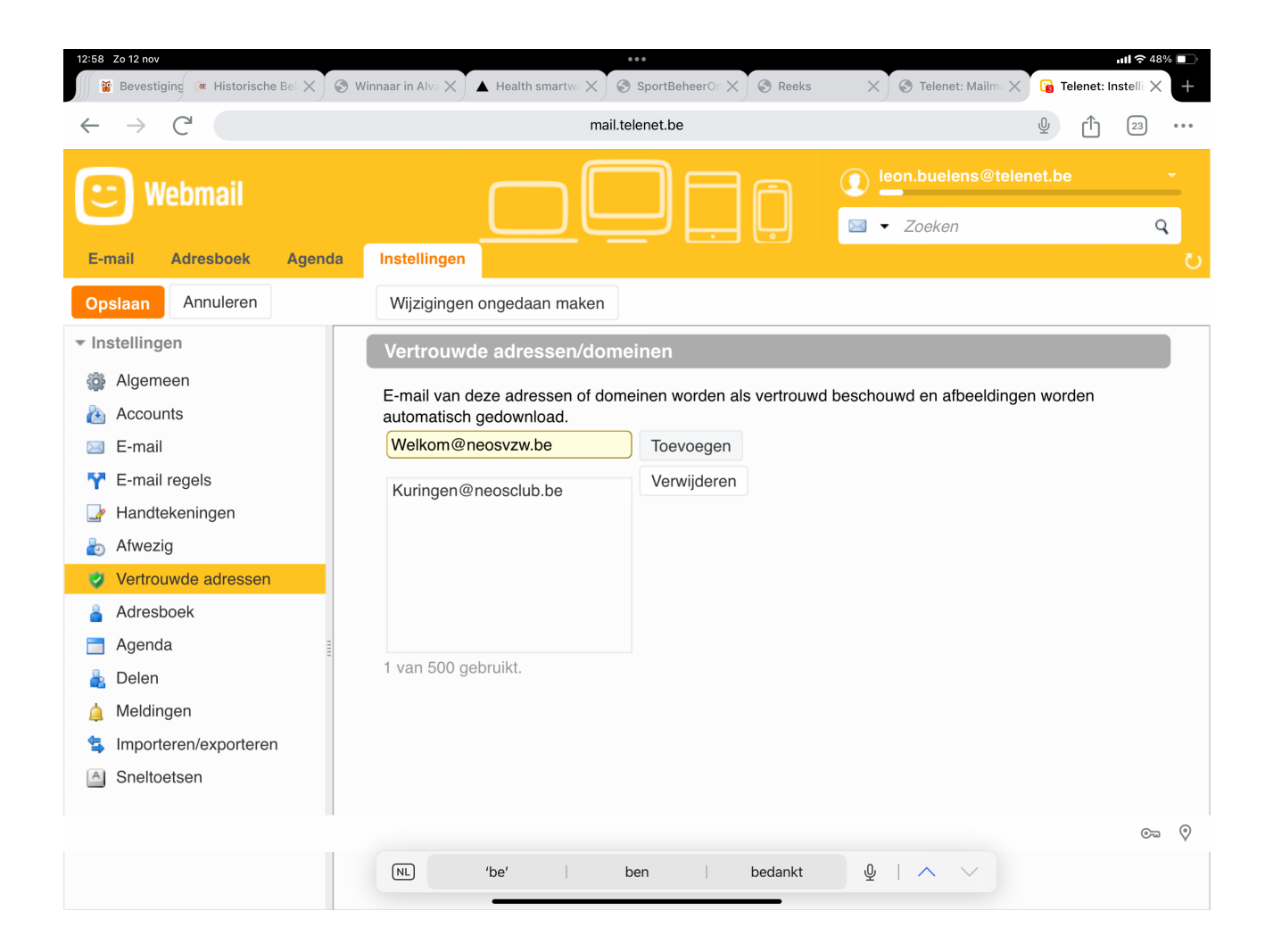

#### Klik op 'opslaan'

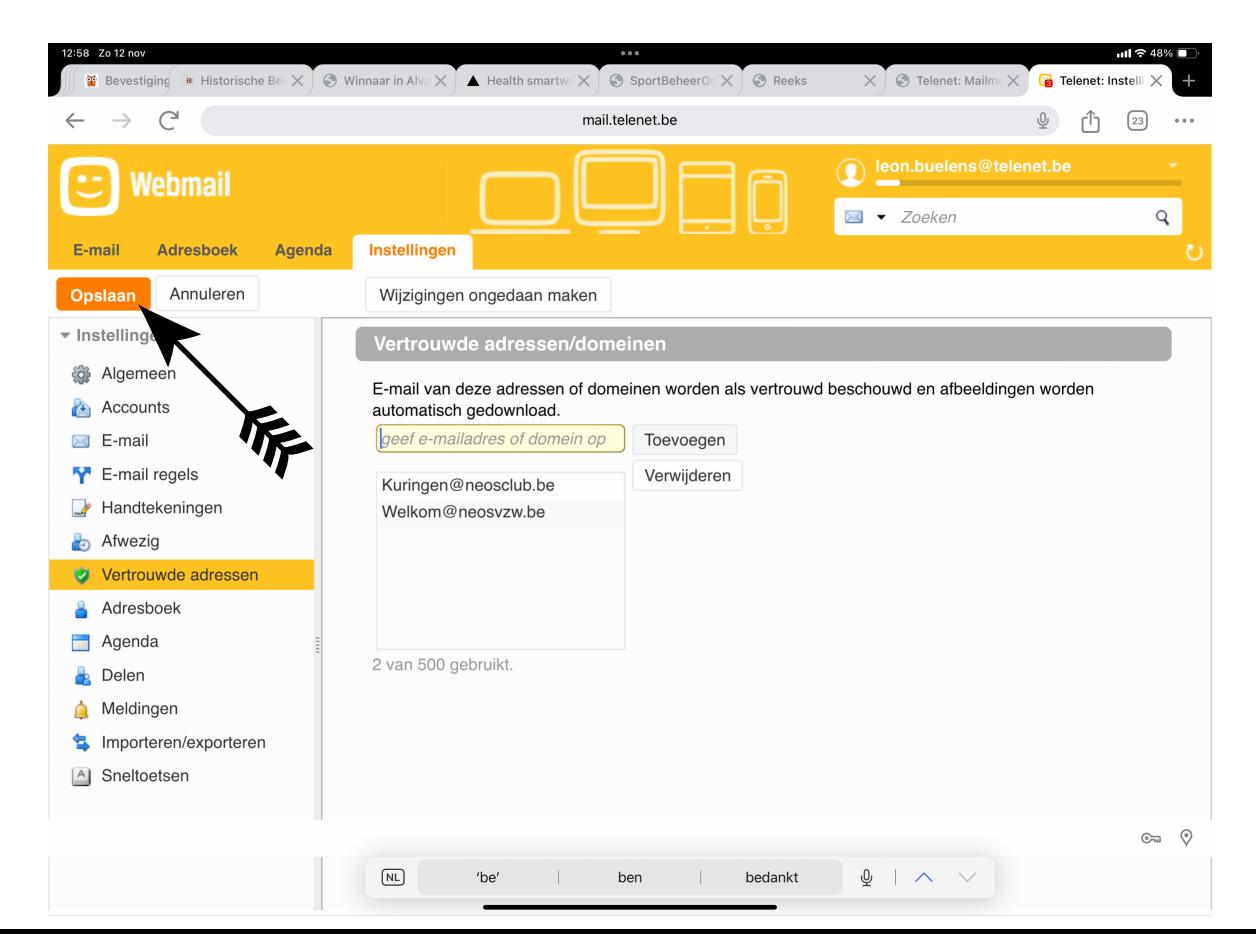